## **User Settings Overview**

You can view and change your profile settings on the **User Settings** page, which can be accessed by clicking the **User Settings** link in the upper-right of every page.

From here, you can change your email address and password, view your teams, select a dashboard to display on the **Welcome** page, and delegate access to another user.

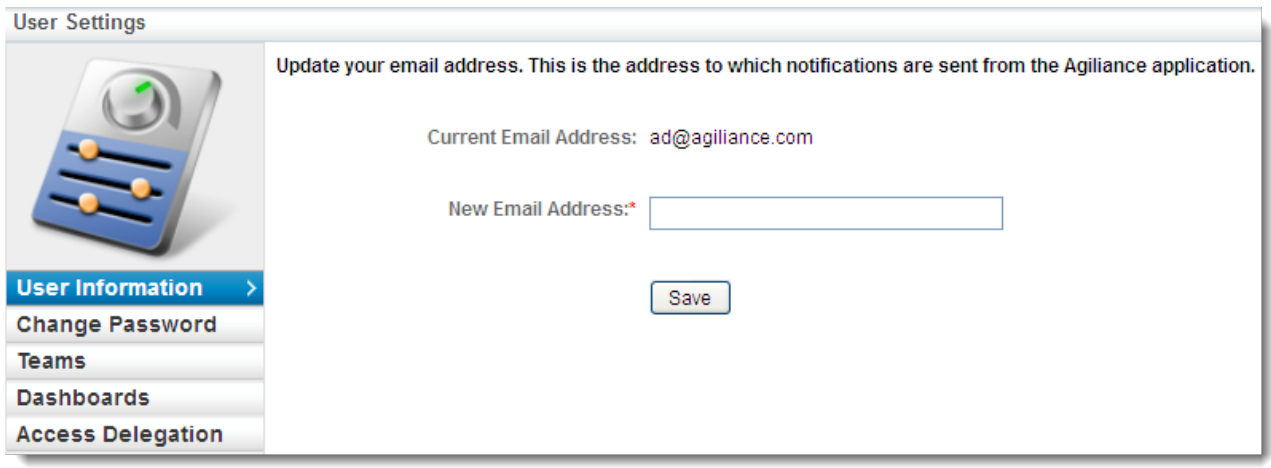

The User Settings page.